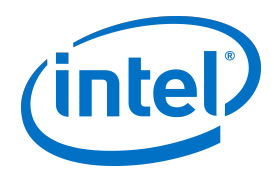

# **Intel® Setup and Configuration Software (Intel® SCS)**

Release Notes

**Intel® SCS Version: 12.2**

**May, 2020**

#### **License**

Intel®Setup and Configuration Software (Intel® SCS) is furnished under license and may only be used or copied in accordance with the terms of that license. For more information, refer to the "Exhibit A" section of the "Intel(R) SCS License Agreement.rtf", located in the Licenses folder.

#### **Legal Information**

No license (express or implied, by estoppel or otherwise) to any intellectual property rights is granted by this document.

Intel disclaims all express and implied warranties, including without limitation, the implied warranties of merchantability, fitness for a particular purpose, and non-infringement, as well as any warranty arising from course of performance, course of dealing, or usage in trade.

The products described may contain design defects or errors known as errata which may cause the product to deviate from published specifications. Current characterized errata are available on request.

Intel technologies' features and benefits depend on system configuration and may require enabled hardware, specific software, or services activation. Performance varies depending on system configuration. Check with your system manufacturer or retailer.

No computer system can be absolutely secure. Intel does not assume any liability for lost or stolen data or systems or any damages resulting from such losses.

Intel® AMT should be used by a knowledgeable IT administrator and requires enabled systems, software, activation, and connection to a corporate network. Intel AMT functionality on mobile systems may be limited in some situations. Your results will depend on your specific implementation. Learn more by visiting [Intel® Active Management Technology.](http://www.intel.com/content/www/us/en/architecture-and-technology/intel-active-management-technology.html)

Intel® vPro™ Technology requires setup and activation by a knowledgeable IT administrator. Availability of features and results will depend upon the setup and configuration of your hardware, software and IT environment. Learn more at: <http://www.intel.com/technology/vpro>.

KVM Remote Control (Keyboard, Video, Mouse) is only available with Intel® Core™ i5 vPro™ and Core™ i7 vPro<sup>™</sup> processors with integrated graphics and Intel® Active Management technology activated. Discrete graphics are not supported.

Intel, Intel vPro, and the Intel logo, are trademarks of Intel Corporation in the U.S. and/or other countries.

Microsoft, Windows, and the Windows logo are trademarks, or registered trademarks of Microsoft Corporation in the U.S. and/or other countries.

\* Other names and brands may be claimed as the property of others.

© 2020 Intel Corporation

# **Table of Contents**

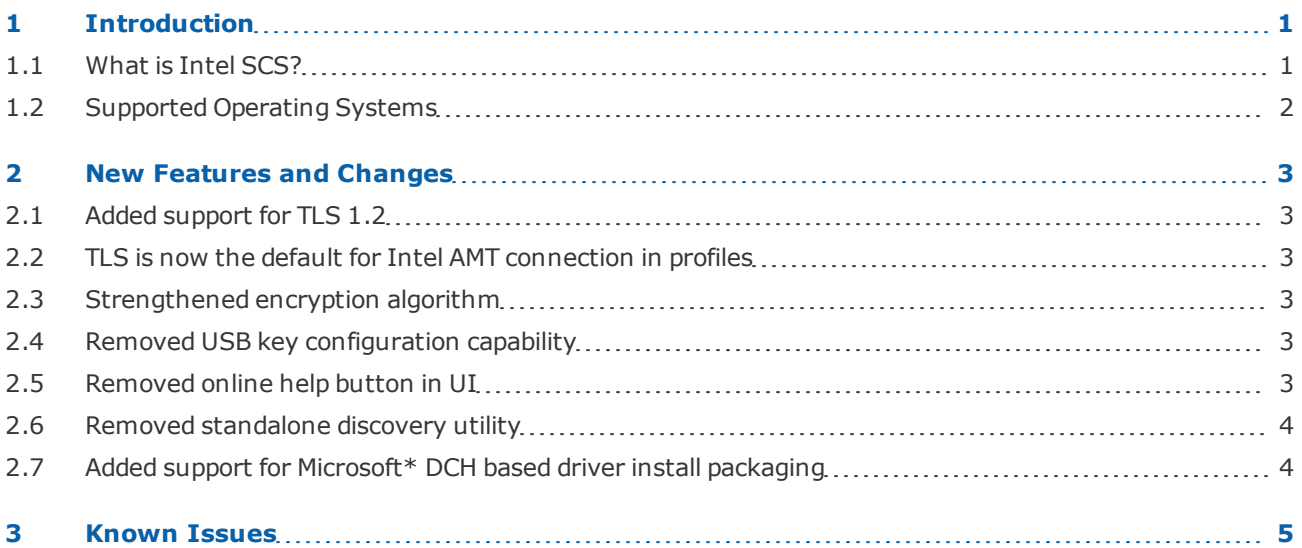

# <span id="page-3-0"></span>**1 Introduction**

This document describes new features and changes made in this release of the Intel® Setup and Configuration Software (Intel® SCS).

### <span id="page-3-1"></span>**1.1 What is Intel SCS?**

Intel<sup>®</sup> Setup and Configuration Software (Intel<sup>®</sup> SCS) is a collection of software components and utilities developed by Intel. You can use Intel SCS to discover, configure, and maintain Intel products and capabilities on the platforms in your network. Intel SCS includes these components:

• **Remote Configuration Service (RCS)** – The RCS is a Windows\* based service that runs on a computer in the network. The RCS can process configuration requests sent by the other Intel SCS components. In database mode, the RCS also handles storage of data collected and sent to the RCS by other Intel SCS components.

For more information, see Setting up the RCS.

• **Console** – The Console is the user interface to the RCS. You can use the Console to create and edit configuration profiles for supported Intel products and capabilities. In database mode, the Console also lets you view data about Intel products that was sent to the RCS. Database mode also includes additional options for Intel AMT. These options include monitoring Intel AMT systems and creating and running "Jobs" on multiple Intel AMT systems.

For more information, see Using the Console.

• **Configurator** – The Configurator (ACUConfig.exe) is used to configure Intel AMT (only) and runs locally on each Intel AMT system. You can use the Configurator to configure the system locally or send a configuration request to the RCS.

For more information, see Using the Configurator.

- **Intel AMT Configuration Utility** This utility (ACUWizard.exe) is a wizard that you can use to quickly configure individual systems or create XML profiles for host-based configuration using the Configurator. This utility does not interface with the RCS and cannot be used to send requests or data to the RCS. For more information, refer to the Intel (R) AMT Configuration Utility.pdf.
- **Remote Configuration Service Utility** The RCS Utility (RCSUtils.exe) is used to do some of the tasks necessary when installing the RCS.
- **Database Tool** The Database Tool (DatabaseTool.exe) is used to do some of the tasks necessary when installing the RCS in database mode. For example, creating the Intel SCS database.
- **Encryption Utility** The Encryption Utility (SCSEncryption.exe) is used to encrypt/decrypt XML files used by Intel SCS.

## <span id="page-4-0"></span>**1.2 Supported Operating Systems**

This table describes on which operating systems the main Intel SCS components of this release can run.

Table 1-1: Supported Operating Systems

| <b>Version</b>                                                     | Configurator | <b>RCS</b> | <b>Console</b> |
|--------------------------------------------------------------------|--------------|------------|----------------|
| Windows* 10 Pro                                                    | <b>Yes</b>   | No         | No             |
| Windows 10 Enterprise                                              | <b>Yes</b>   | No         | No             |
| Windows 8.1 Pro                                                    | <b>Yes</b>   | No         | No             |
| Windows 8.1 Enterprise                                             | <b>Yes</b>   | No         | No             |
| Windows 7 Professional (SP1)                                       | <b>Yes</b>   | <b>Yes</b> | Yes            |
| Windows 7 Enterprise (SP1)                                         | <b>Yes</b>   | <b>Yes</b> | Yes            |
| Windows Server* 2016                                               | <b>Yes</b>   | Yes        | Yes            |
| Windows Server 2012 R2                                             | <b>Yes</b>   | <b>Yes</b> | Yes            |
| Windows Server 2012                                                | <b>Yes</b>   | <b>Yes</b> | Yes            |
| * Other names and brands may be claimed as the property of others. |              |            |                |

#### **Additional Requirements**

- The Console works with any 4.x version of Microsoft .NET Framework\* (SP1) installed on the computer. This is also true for the wizard version of the Installer used to install the RCS and the Console (IntelSCSInstaller.exe), and the Database Tool.
- If you are installing the RCS in database mode, the Microsoft SQL Server Native Client must be installed on the computer. If the client is not installed, the RCS cannot connect to the database. Please refer to [www.microsoft.com](http://www.microsoft.com/) to find the latest version of this client for the SQL Server version you are running.
- Intel SCS components can run on operating systems installed with these languages: Czech, Danish, Dutch, English, Finnish, French, German, Greek, Hungarian, Italian, Japanese, Korean, Norwegian, Polish, Portuguese, Portuguese-Brazilian, Russian, Simplified Chinese, Spanish, Swedish, Traditional Chinese, Turkish.
- For non-English languages, Intel SCS must be installed as a Microsoft Active Directory Service User account with a known password.
- Intel SCS does not support Non-Latin or Extended Latin characters in filenames or values in the XML files.
- A minimum screen resolution of 1024 x 768 is necessary to use the Console. The 800 x 600 screen resolution is not supported.

# <span id="page-5-0"></span>**2 New Features and Changes**

<span id="page-5-1"></span>This section describes the main new features and changes included in this release.

# **2.1 Added support for TLS 1.2**

<span id="page-5-2"></span>Intel SCS now supports Transport Layer Security (TLS) v1.2 for remote configuration with PKI.

### **2.2 TLS is now the default for Intel AMT connection in profiles**

When creating a new profile or editing an existing profile using Intel SCS Console, TLS is enabled by default. If you deselect this option in order to use MD5 to connect to Intel AMT, a pop-up warning is displayed informing you of the inherent vulnerabilities of using MD5 authentication.

### <span id="page-5-3"></span>**2.3 Strengthened encryption algorithm**

This version of Intel SCS has a strengthened encryption algorithm for XML files. If you have profiles or networksettings xml files from Intel SCS 12.1 or older, you must use SCSEncryption.exe to first decrypt and then re-encrypt them to the new algorithm. Intel SCS cannot decrypt files encrypted using the old algorithm.

### <span id="page-5-4"></span>**2.4 Removed USB key configuration capability**

The ability to use a USB key to configure Intel® AMT capable devices has been removed from this release of Intel SCS. You can still use the Intel AMT SDK tools to perform manual configuration via a USB key. For more information on this, consult your Intel AMT SDK documentation.

#### **Note:**

Currently there are no encryption mechanisms employed when creating or using a USB memory device to provision Intel® AMT (even when using the "scramble" option). Be sure to store the USB device in a secure location and restrict access and use.

### <span id="page-5-5"></span>**2.5 Removed online help button in UI**

The online help button has been removed from the Intel SCS user interface. To launch the online help in a browser window, navigate to **C:\Program Files (x86)\Intel\SCS12.2\Console\helpfiles\en-us** and double-click the file **Default.htm**. Or you can refer to the PDF format product documentation.

### <span id="page-6-0"></span>**2.6 Removed standalone discovery utility**

The standalone discovery utility SCSDiscovery.exe has been removed. For system discovery functionality, please use the Configurator command SystemDiscovery or perform discovery using the RCS. See the Intel SCS User Guide for details.

# <span id="page-6-1"></span>**2.7 Added support for Microsoft\* DCH based driver install packaging**

Intel SCS now additionally supports Microsoft DCH based driver install packaging for the Intel® Manageability Engine (Intel® ME) driver.

# <span id="page-7-0"></span>**3 Known Issues**

This table describes known issues with this release of Intel SCS.

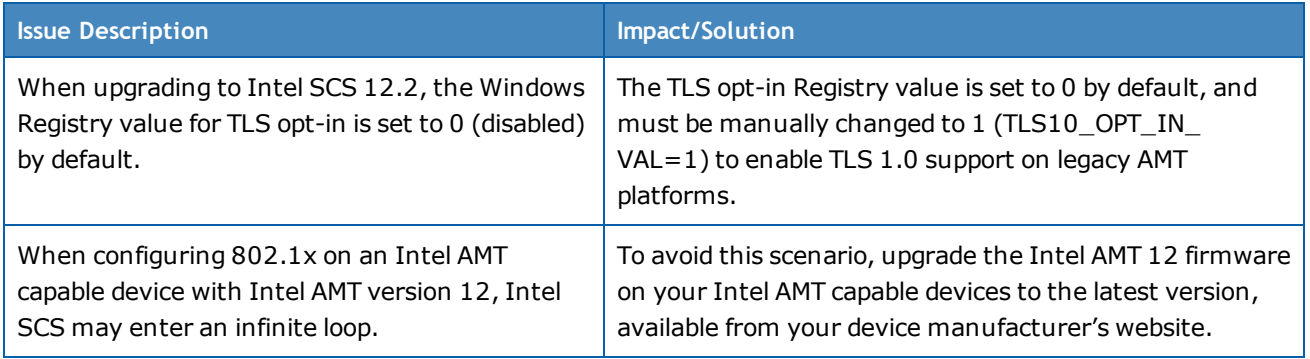